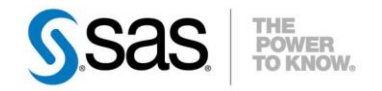

# **RÉALISER DES PRÉVISIONS PERTINENTES GRÂCE AU MODULE SAS® HIGH-PERFORMANCE FORECASTING (PARTIE I)**

Les procédures HPF (module SAS® High-Performance Forecasting) sont les procédures utilisées de manière automatique par la solution SAS® Forecast Studio, mais il est possible de les utiliser directement avec du code SAS pour le même résultat obtenu avec une personnalisation plus importante.

Cet article se compose de deux parties. La première

<sup>C</sup> Caractéristiques :

Catégories : SAS® High-Performance Forecasting OS : Windows, Unix, z/OS Version : SAS® 9.3 et 9.2 Vérifié en juin 2012

concerne le fonctionnement général de ce type de procédures, la deuxième détaille les deux principales procédures. Dans un prochain article, nous expliquerons comment les autres procédures de ce module permettent une personnalisation des prévisions.

Le but de cet article est de vous montrer la puissance de ce module et des prévisions « industrielles » qu'il permet de réaliser.

#### **Table des matières**

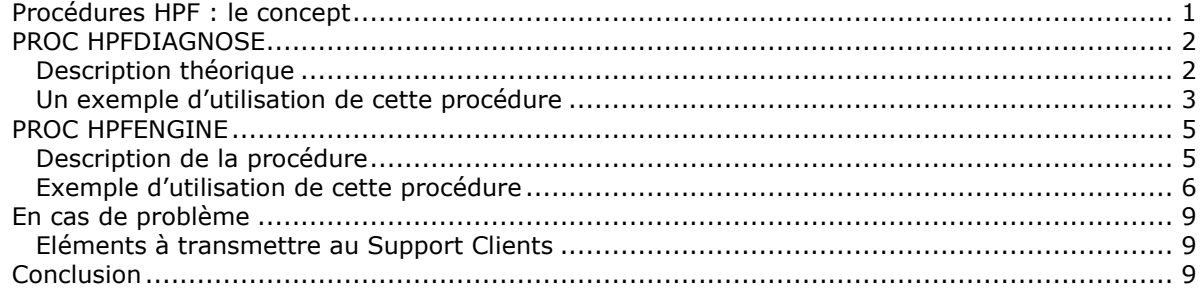

#### <span id="page-0-0"></span>*Procédures HPF : le concept*

Ces procédures ont pour but de générer des prévisions de grande qualité pour un large panel de types de modèles et de données. Elles peuvent être utilisées de manière automatique, via Forecast Studio, ou par un utilisateur averti, via du code, pour obtenir de meilleures prévisions de séries temporelles par rapport à SAS/ETS®. En effet, ces procédures offrent une large panoplie d'outils et de cas de figure supportés (événements, réconciliation,…).

Chacune des procédures offre la possibilité de choisir une grande quantité d'options et de paramètres (qui sont déterminés ou choisis automatiquement lors de l'utilisation de la solution embarquée) pour personnaliser de manière très pointue et précise les différentes prévisions que nous voulons effectuer.

Le fonctionnement global de ces procédures est simple mais de nombreuses procédures sont disponibles si vous voulez une estimation personnalisée et précise. Des procédures permettent de créer des répertoires contenant des spécifications de modèle (PROC HPFxxxSPEC). Ensuite les meilleurs de chaque catégorie sont conservés (lissage, ARIMAX, demande intermittente et modèle à composantes inobservées). Enfin, on peut faire un diagnostic sur la série, l'estimer et la prévoir, en incorporant des options liées aux événements et aux réconciliations.

Ces procédures, ainsi que la solution, ont été conçues dans le but de pouvoir prévoir un grand nombre de séries de manière industrielle et ainsi traiter plus efficacement les grandes quantités de données qui sont désormais disponibles. De ce fait, comme nous le détaillerons dans les deux sections suivantes, la mise en production, c'est-à-dire la création des différentes spécifications de modèles, des toutes premières séries peut être assez longue et paraître fastidieuse. Cependant,

cette tâche permettra de prévoir rapidement et efficacement par la suite, puisque notre référentiel de modèles sera disponible et utilisable pour toutes les séries.

Voici une représentation globale des interactions entre les différentes procédures de ce module avec en orange le parcours des données et en bleu celui des spécifications :

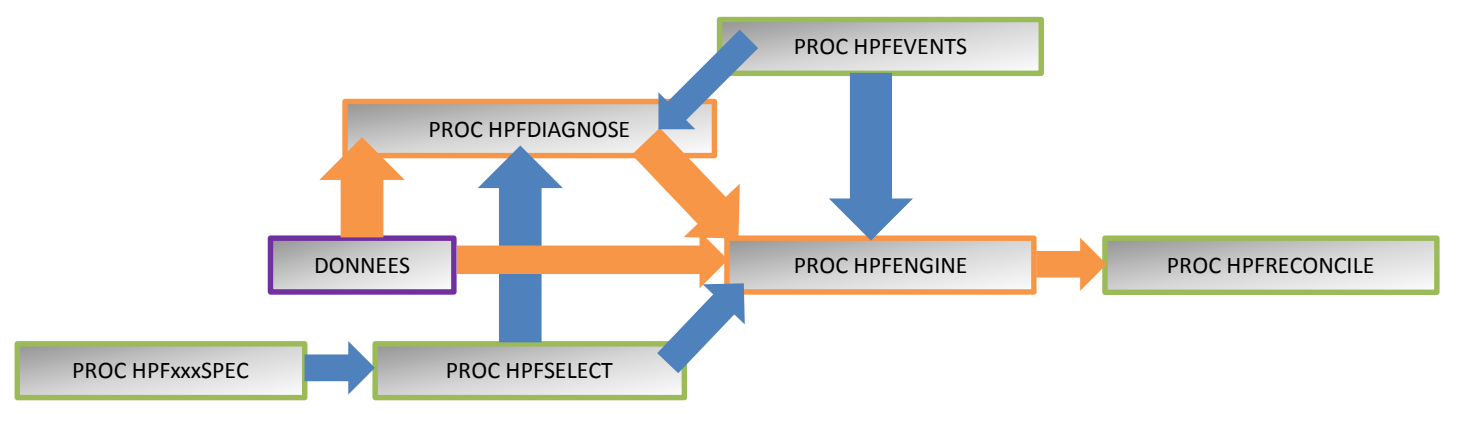

Nous allons revenir plus en détail sur les procédures et leurs interactions dans les deux sections qui suivent.

#### <span id="page-1-0"></span>*PROC HPFDIAGNOSE*

Après une description théorique du fonctionnement de la procédure, nous détaillerons un exemple de code et les résultats associés.

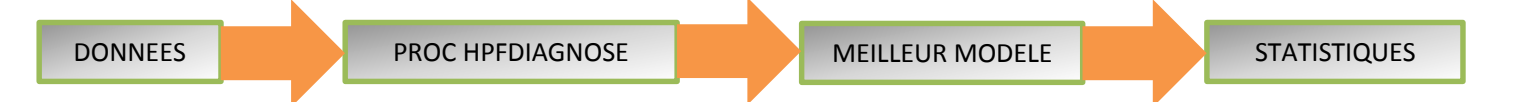

#### <span id="page-1-1"></span>*Description théorique*

La procédure HPFDIAGNOSE fournit un ensemble complet d'outils pour l'identification de modèles de séries temporelles univariées de manière automatisée. Les données des séries temporelles peuvent avoir des outliers, des changements structurels et des effets de calendriers. Dans le passé, trouver un bon modèle pour les données de séries temporelles exigeait de l'expérience et de l'expertise en analyse de séries temporelles.

La procédure HPFDIAGNOSE diagnostique automatiquement les caractéristiques statistiques des séries temporelles et identifie les modèles appropriés. Elle considère pour chaque série temporelle les types de modèles suivants :

- autorégressif intégré avec moyenne mobile et inputs exogènes (ARIMAX),

- de lissage exponentiel, à demande intermittente, et à composantes non observées.

La transformation log et les tests de stationnarité sont effectués automatiquement. Les ordres autorégressifs (AR) et moyenne mobile (MA) sont déterminés, les outliers sont détectés et les meilleures variables d'inputs sont sélectionnées. Le diagnostic du modèle à composantes inobservées (UCM) trouve les meilleurs composants et sélectionne les meilleurs variables d'inputs.

La procédure HPFDIAGNOSE offre les fonctionnalités suivantes :

- Test d'intermittence (ou série interrompue)
- Test de transformation fonctionnelle
- Test de différenciation simple et saisonnière
- Ordre d'identification ARIMA simple provisoire
- Ordre d'identification ARIMA saisonnier provisoire
- Détection d'outliers
- Test de significativité des événements (variables indicatrices)
- Identification de la fonction de transfert
- Transformation fonctionnelle pour chaque régresseur
- Ordre de différenciation simple et ordre de différenciation saisonnière pour chaque régresseur
- Temps de retard pour chaque régresseur
- Ordres polynomiaux simples au numérateur et dénominateur pour chaque régresseur
- Modèle de demande intermittente (sélection automatique)
- Modèle de lissage exponentiel (sélection automatique)
- Modèle à composantes inobservées (sélection automatique).

On peut donc dire, pour résumer, que la procédure HPFDIAGNOSE sert à caractériser la série mais n'effectue ni prévision, ni estimation. La procédure nous fournit donc des statistiques sur la (ou les) série(s) étudiée(s) de la base de données. Il est possible de spécifier des sorties d'autres procédures (dont nous parlerons ultérieurement) en entrée de celle-ci. En effet, la procédure travaille sur un fichier de spécification par défaut (ce dont nous parlions auparavant au sujet de la première utilisation de cet outil) mais il est possible d'en créer un par vous-mêmes via ces autres procédures. On peut également utiliser les sorties de cette procédure, en particulier les modèles retenus, dans la procédure HPFENGINE.

#### <span id="page-2-0"></span>*Un exemple d'utilisation de cette procédure*

Pour commencer, voici une représentation de la série sur laquelle nous allons travailler dans cet article

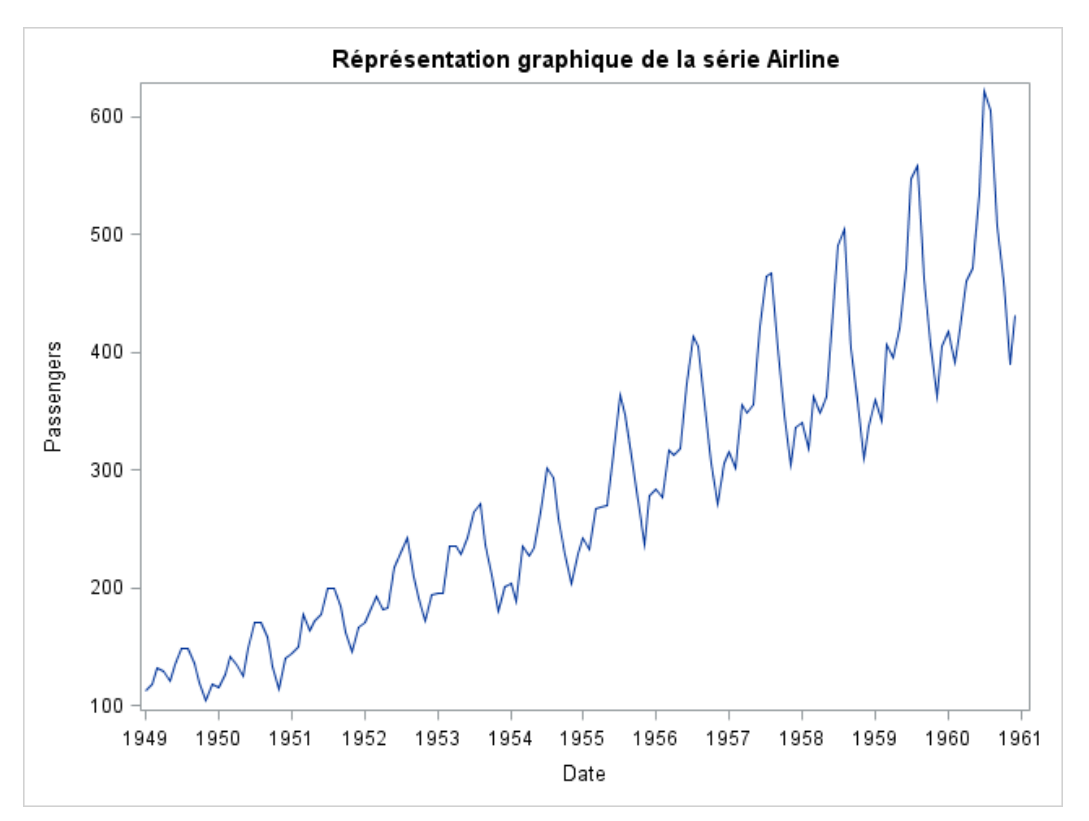

Voici un exemple de code que nous détaillerons:

```
/*PROC HPFDIAGNOSE*/
```

```
Proc hpfdiagnose criterion=mape data=tmp1.airline holdout=12
outest=estimateur outprocinfo=info outoutlier=outlier 
repository=work.mesmodeles seasonality=12 specbase=maselection print=all;
arimax criterion=aic estmethod=ml method=minic identify=arima;
esm method=best;
forecast logpsngr passengers;
id date interval=month;
transform type=auto;
```
**run**;

Dans la première instruction, les options permettent respectivement de spécifier le critère utilisé par SAS (parmi une quarantaine possible), la table sur laquelle sera effectué le diagnostic, la taille de l'échantillon de validation, la table de sortie des estimateurs, la table de sortie des informations de cette procédure (celle où l'on trouvera les outliers de la série), le répertoire de référence pour la procédure concernant les modèles éligibles, la saisonnalité (si une saisonnalité est pressentie), un préfixe des modèles sélectionnés par la procédure et le type d'affichage des résultats.

L'instruction ARIMAX indique à SAS qu'il doit rechercher une spécification ARIMAX et les options présentées dans cet exemple permettent de sélectionner un critère (qui peut être différent du critère global), qui sera utilisé pour discriminer entre les différents modèles candidats de ce type. On choisit ensuite la méthode d'estimation (maximum de vraisemblance dans notre cas), la méthode de sélection des ordres AR et MA ainsi que l'ordre d'identification.

Concernant les lissages exponentiels, dans notre exemple, nous avons choisi de le laisser choisir le meilleur, au vu du critère MAPE, modèle possible, dans l'instruction ESM.

Ensuite nous lui indiquons les variables à expliquer, qui peuvent être multiples, comme dans notre exemple avec l'instruction FORECAST.

Avec ID, il faut par la suite lui indiquer la variable de temps ainsi que sa fréquence (ici mensuelle).

Enfin, avec l'instruction TRANSFORM, il est possible de réaliser des transformations si SAS identifie que cela améliore la prévision avec l'option TYPE= qui indique le type de transformation entre LOG, SQRT, LOGISTIC et BOXCOX pour ne citer que les principales. AUTO, le type de l'exemple permet un choix entre LOG et NONE effectué par la procédure.

**Trend** 

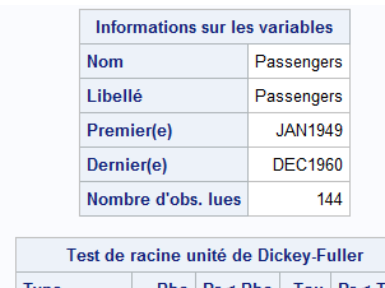

| <b>Type</b>        |         | Rho $Pr$ < Rho $Tau$ $Pr$ < Tau |        |
|--------------------|---------|---------------------------------|--------|
| <b>Zero Mean</b>   | 0.21    | $0.7309$ 1.38                   | 0.9579 |
| <b>Single Mean</b> | $-2.32$ | $0.7367$ -1.05                  | 0.7324 |
| <b>Trend</b>       | 257.89  | $0.9999$ $-6.17$                | < 0001 |

Exemples 12 utilisés pour l'échantillon de validation

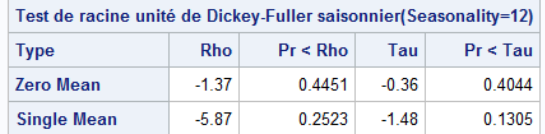

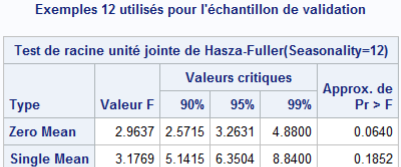

#### Exemples 12 utilisés pour l'échantillon de validation

2.5461 7.2477 8.6677 10.7600

0.3295

| Critère d'information minimum |                 |            |                                                                   |            |            |             |  |  |
|-------------------------------|-----------------|------------|-------------------------------------------------------------------|------------|------------|-------------|--|--|
| Lags                          | MA <sub>0</sub> | <b>MA1</b> | MA2                                                               | <b>MA3</b> | <b>MA4</b> | <b>MA 5</b> |  |  |
| AR <sub>0</sub>               |                 |            | $-6.24946$ $-6.32141$ $-6.30667$ $-6.32826$ $-6.29985$ $-6.27302$ |            |            |             |  |  |
| <b>AR1</b>                    |                 |            | $-6.33466$ $-6.29602$ $-6.28026$ $-6.29538$ $-6.26474$ $-6.23915$ |            |            |             |  |  |
| AR <sub>2</sub>               |                 |            | $-6.32028$ $-6.28278$ $-6.25595$ $-6.25609$ $-6.22534$            |            |            | $-6,2063$   |  |  |
| AR <sub>3</sub>               | $-6.3503$       |            | $-6.3141$ $-6.27621$ $-6.24523$ $-6.24194$                        |            |            | $-622247$   |  |  |
| <b>AR4</b>                    | $-6,33057$      |            | $-6.29054$ $-6.25187$ $-6.25848$                                  |            | $-6$ 21998 | $-6.1958$   |  |  |
| <b>AR 5</b>                   |                 |            | $-6.30796$ $-6.26784$ $-6.22782$ $-6.23527$                       |            | $-6.19898$ | $-6.165$    |  |  |

Exemples 12 utilisés pour l'échantillon de validation

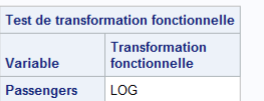

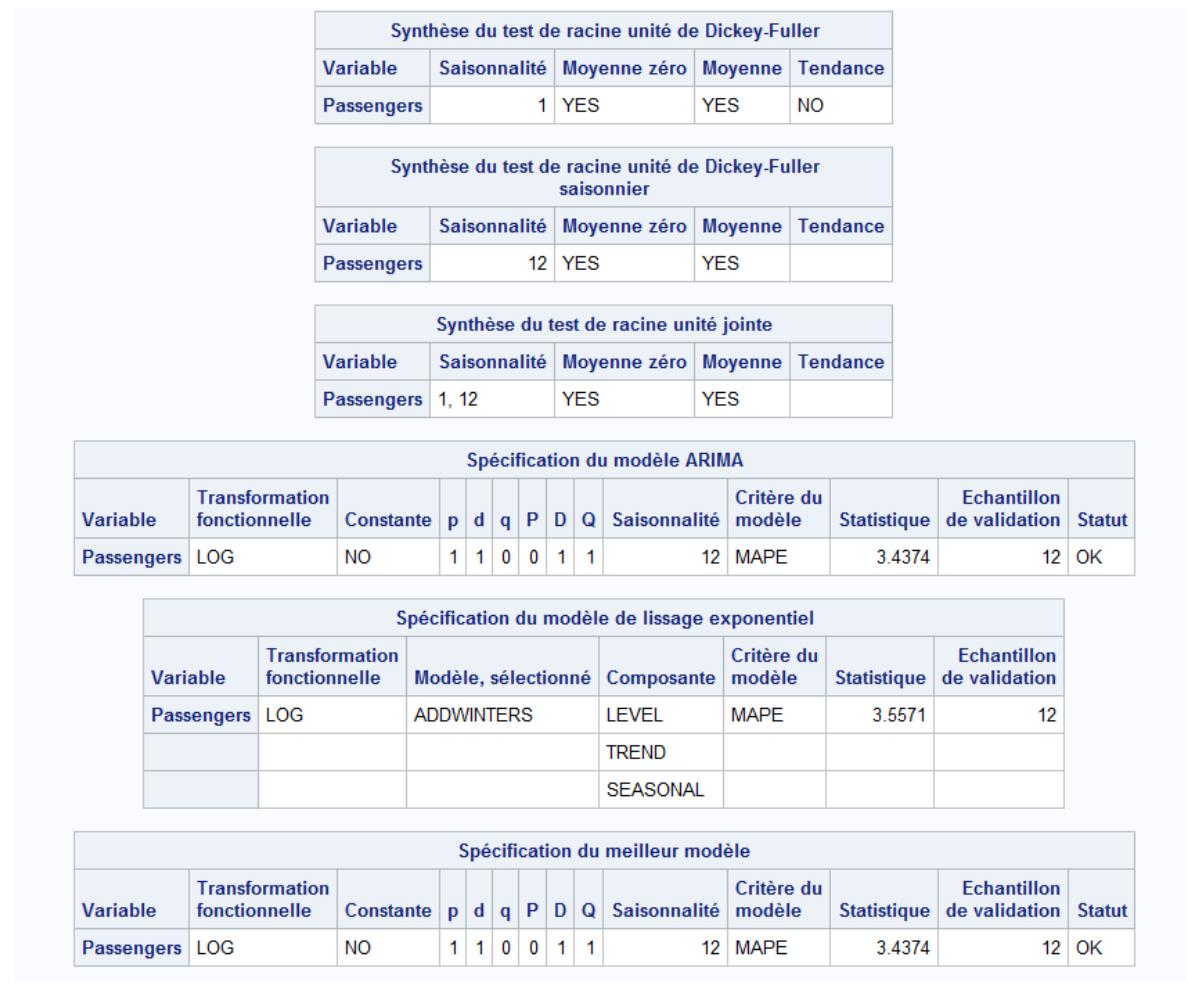

Dans les résultats, on retrouve diverses informations, que l'on a évoquées pour la plupart dans les options, qui correspondent bien à ce que l'on a demandé. Ainsi, une transformation fonctionnelle a été effectuée (logarithmique en l'occurrence). Le choix s'effectue entre le meilleur modèle ARIMA (qui a été détecté par la méthode MINIC avec comme critère AIC, même si le seul indiqué est la MAPE, pour que l'on puisse faire des comparaisons entre les types de modèles) et le meilleur lissage (dont les composantes utilisées sont listées). La procédure HPFDIAGNOSE choisit, au vu du critère spécifié, comme meilleur modèle prédictif de cette série, le modèle ARIMA(1,1,0)x(0,1,1).

#### <span id="page-4-0"></span>*PROC HPFENGINE*

Cette nouvelle partie traite de la procédure HPFENGINE dédiée aux prévisions.

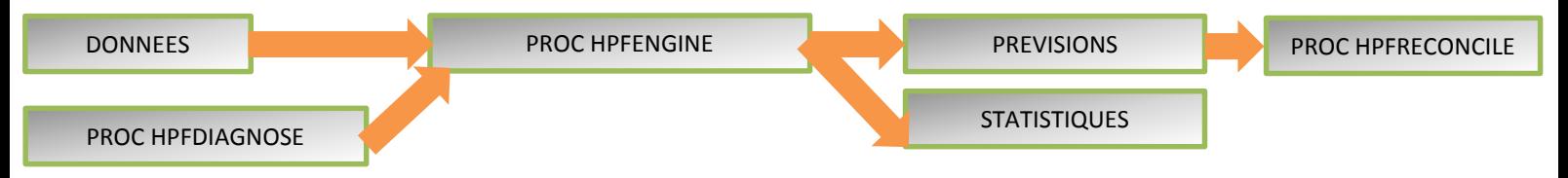

#### <span id="page-4-1"></span>*Description de la procédure*

La procédure HPFENGINE fournit une manière automatique de générer des prévisions pour plusieurs données de séries temporelles ou transactionnelles en une seule étape. La procédure peut automatiquement choisir le meilleur modèle de prévision à partir d'une liste de modèles définie par l'utilisateur ou à partir d'une liste de modèles par défaut. Vous pouvez générer des spécifications ou

les choisir à partir d'un ensemble par défaut. Les familles de modèle supportées incluent encore une fois le lissage exponentiel, la demande intermittente, la composante inobservée et ARIMA.

Tous les paramètres associés au modèle de prévision sont optimisés sur la base des données. La procédure HPFENGINE sélectionne le modèle approprié pour chaque série de données sur la base d'un des nombreux critères de sélection de modèle (MAPE, RMSE,…).

La procédure fonctionne dans une variété de modes. Lors de son usage le plus complet, tous les modèles candidats appropriés à partir d'une liste des modèles concernés sont aptes pour une série particulière, et le modèle qui produit le meilleur ajustement (basé sur un critère défini par l'utilisateur) est déterminé. Les prévisions sont ensuite produites à partir du modèle. Il est également possible d'ignorer le processus de sélection, d'ajuster un modèle particulier et de produire des prévisions. Enfin, étant donné un ensemble d'estimations de paramètres et de spécifications de modèles à partir des résultats de la procédure HPFDIAGNOSE, la procédure peut contourner entièrement l'étape d'ajustement et calculer directement les prévisions.

La procédure HPFENGINE écrit la série temporelle extrapolée par les prévisions, les statistiques sommaires des séries, les prévisions et limites de confiance, les paramètres estimés et les statistiques d'ajustement de l'ensemble dans des tables de sortie.

Elle peut prévoir à la fois des données de séries temporelles (dont les observations sont « equally spaced » à un intervalle de temps spécifique) et des données transactionnelles (dont les données ne sont pas espacées par un intervalle de temps donné). Pour les données transactionnelles, les données sont accumulées à un intervalle de temps spécifié pour former une série temporelle (par exemple, on additionne les données de ventes d'un même mois pour obtenir le chiffre d'affaire du mois en question).

En résumé, cette procédure est celle parmi cette gamme qui estime et qui prévoit les séries. Elle offre un large panel de possibilités, d'options de prévisions grâce à différents outils. En effet, comme pour la procédure HPFDIAGNOSE, il est possible d'utiliser les sorties d'autres procédures HPF, notamment HPFDIAGNOSE. Enfin, les résultats obtenus peuvent être réintroduits dans la PROC HPFRECONCILE dont nous parlerons dans la section suivante.

### <span id="page-5-0"></span>*Exemple d'utilisation de cette procédure*

Nous allons commencer par expliquer le code utilisé avant de passer aux résultats :

```
/*PROC HPFENGINE*/
```

```
ods graphics on;
Proc hpfengine data=tmp1.airline globalselection=best inest=estimateur
                      out=eng1 outcomponent=eng2 outest=eng3 outfor=eng4 
outindep=eng5 
                      outmodelinfo=eng6 outprocinfo=eng7 outstat=eng8 
outstatselect=eng9 
                      plot=all print=all printdetails
repository=work.mesmodeles
                    seasonality=12 scorerepository=work.score
task=select(override holdout=12 criterion=mape);
forecast logpsngr passengers;
id date interval=month;
score;
run;
ods graphics off;
```
Nous ajoutons les instructions ODS GRAPHICS ON/ODS GRAPHICS OFF pour profiter de toutes les sorties graphiques de cette procédure.

Instruction PROC HPFENGINE, voici les mots clé les plus intéressants :

 GLOBALSELECTION : spécifie le nom du catalogue qui sert en entrée de la liste de la sélection de modèle, BEST est l'option par défaut. Option facultative si INEST= est renseignée.

- INEST : table d'entrée contenant les cartes d'informations issues de la procédure HPFDIAGNOSE concernant les variables à expliquer et les estimateurs.
- OUT : table de sortie avec les prévisions effectuées ajoutées à la fin de la table initiale.
- OUTCOMPONENT : table contenant les composantes prévues pour les lissages.
- OUTEST : table de sortie contenant les informations sur les estimateurs. Cette table est beaucoup plus complète que celle issue de la procédure HPFDIAGNOSE.
- OUTFOR : table où l'on retrouve toutes les prévisions du modèle, pour les données connues et futures, avec les intervalles de confiance et les erreurs de prévision.
- OUTINDEP : table qui ne se génère qui si une des variables inputs est stochastique. Elle contient les prévisions pour ce type de variable, ce qui n'est pas le cas dans notre exemple.
- OUTMODELINFO : table contenant l'information sur les modèles (saisonnier ?, avec un trend ?;…).
- OUTPRCINFO : table où est répertoriée de l'information sur le déroulement de la procédure (nombre d'erreurs, de notes, de warnings,…).
- OUTSTAT : la valeur des différentes statistiques calculées par cette procédure est reprise dans cette table pour chacune des séries prévues. Il s'agit d'une des tables de sorties les plus importantes.
- OUTSTATSELECT : dans cette table, on retrouve les statistiques décrites ci-dessus, pour chacun des modèles candidats en entrée de la procédure et cela pour toutes les séries prévues.
- SCOREREPOSITORY : spécifie l'emplacement du catalogue où est repris le modèle de score correspondant au modèle. Nécessite la présence de l'instruction SCORE.
- TASK : cette option contrôle la méthode de sélection du modèle champion. Dans notre exemple, SELECT ignore le contenu de la table INEST et le choisit avec un échantillon de validation de 12, suivant la MAPE. La documentation en ligne reprend en détail la liste des options possibles.

Les autres instructions possèdent une structure identique à celles de la procédure HPFDIAGNOSE avec, dans l'instruction FORECAST, la liste des variables à prévoir et ID qui reprend l'identifiant temporelle et ses caractéristiques. L'instruction SCORE permet le calcul d'un modèle de SCORE (nécessite la présence de l'option SCOREREPOSITORY dans l'instruction principale).

Les résultats partiels obtenus avec ce programme :

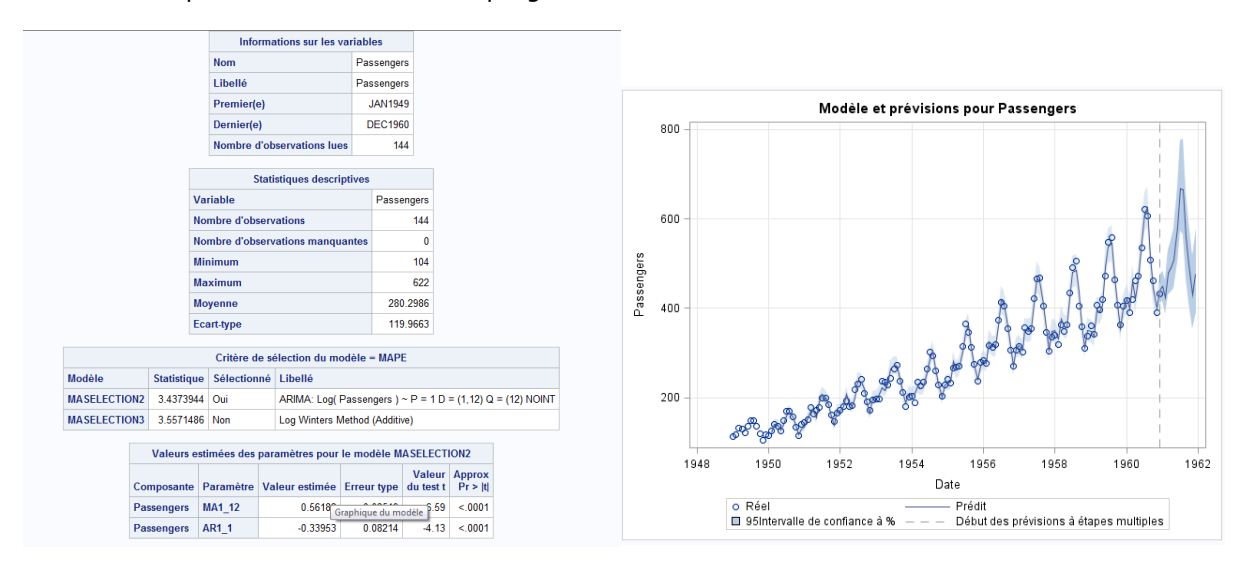

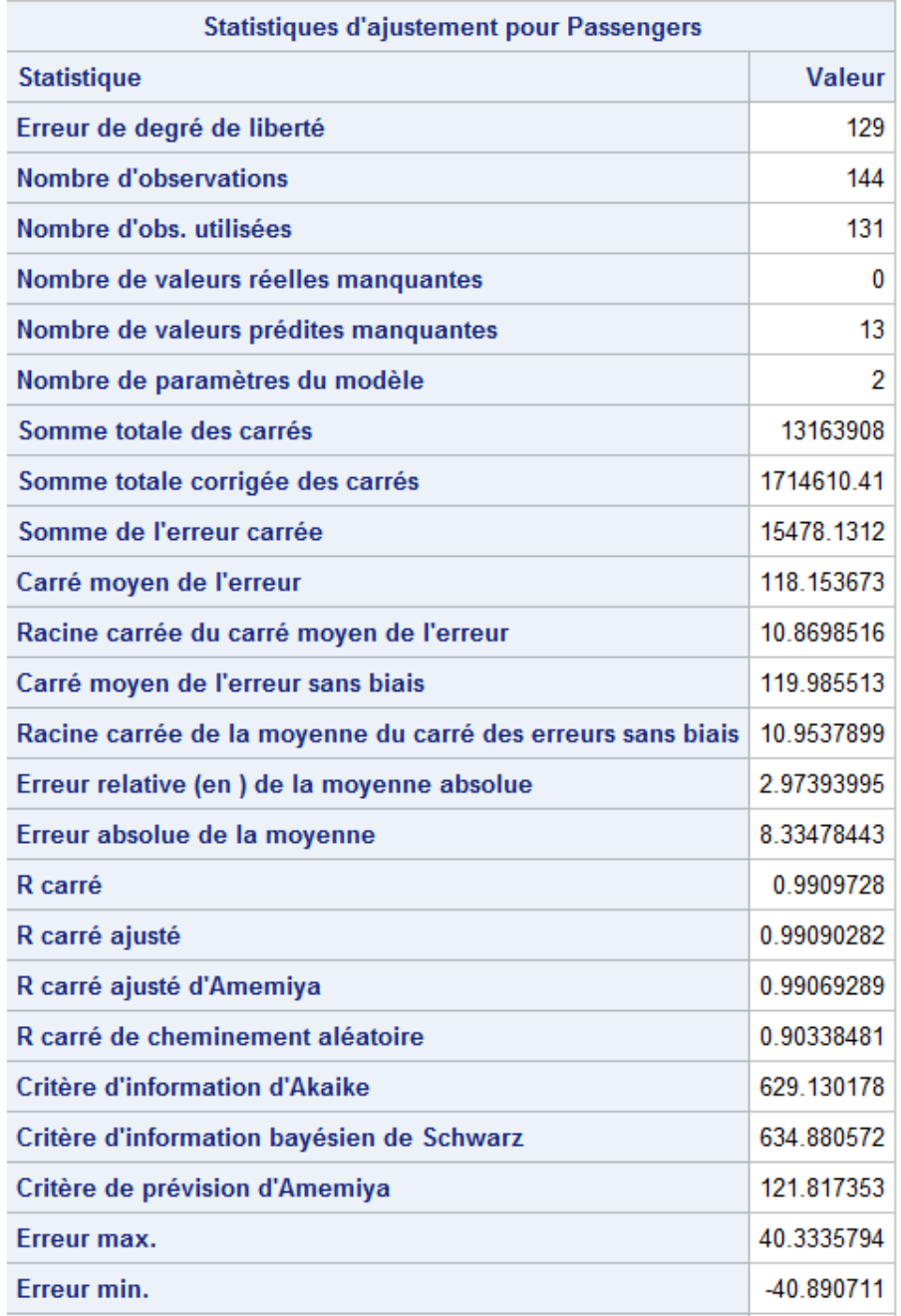

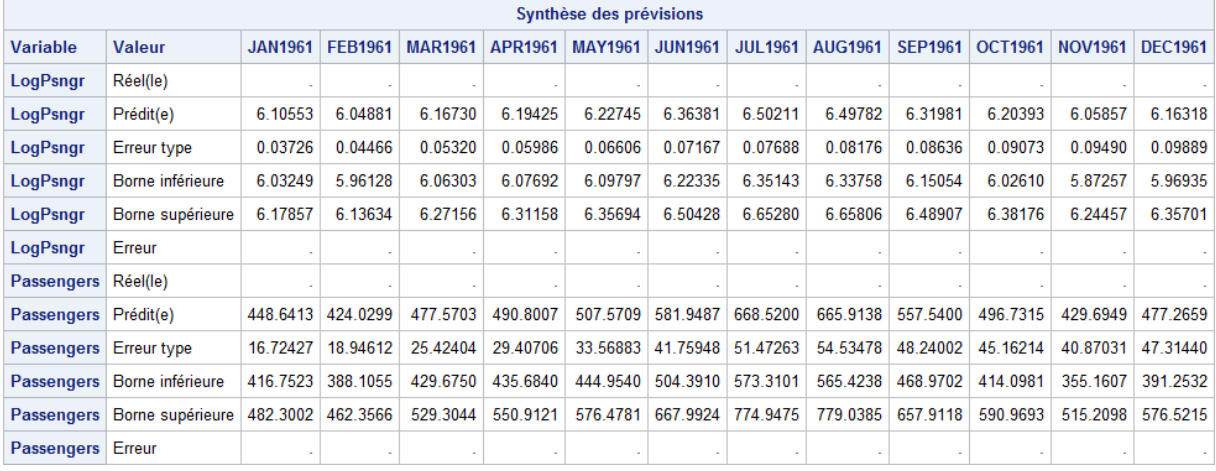

Concernant les résultats, on trouve, sur la capture d'écran qui commence par les informations sur les variables, la liste des modèles utilisés. Le graphique nous illustre la vraisemblance du modèle retenu. Le tableau sur les statistiques d'ajustement nous informe sur la qualité de l'ajustement (à comparer à d'autres modèles ou techniques d'estimations). La synthèse a été reprise pour illustrer la puissance de cette procédure capable de prévoir plusieurs séries en simultané.

## <span id="page-8-0"></span>*En cas de problème*

#### <span id="page-8-1"></span>*Eléments à transmettre au Support Clients*

Si vous rencontrez des problèmes lors de l'utilisation de ce module, vous pouvez nous écrire à [support@sas.com](mailto:support@sas.com), en attachant à votre message l'erreur reçue dans votre journal.

#### <span id="page-8-2"></span>*Conclusion*

Le module SAS® High-Performance Forecasting est LE module SAS pour faire des prévisions de qualité, dans un mode industriel. Il supporte la plupart des méthodes de prévisions (ARIMA, ESM, IDM, UCM). Nous avons dans cette article présenté les deux principales procédures de ce module. Dans un article, à paraître le trimestre prochain, seront détaillées les autres procédures de ce module disponibles. A suivre…

Jérémy NOEL Consultant Support Clients SAS France